## Matlab : applications en mécanique. LA207

Université Pierre et Marie Curie. Licence de mécanique.

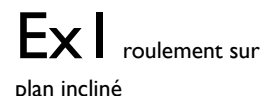

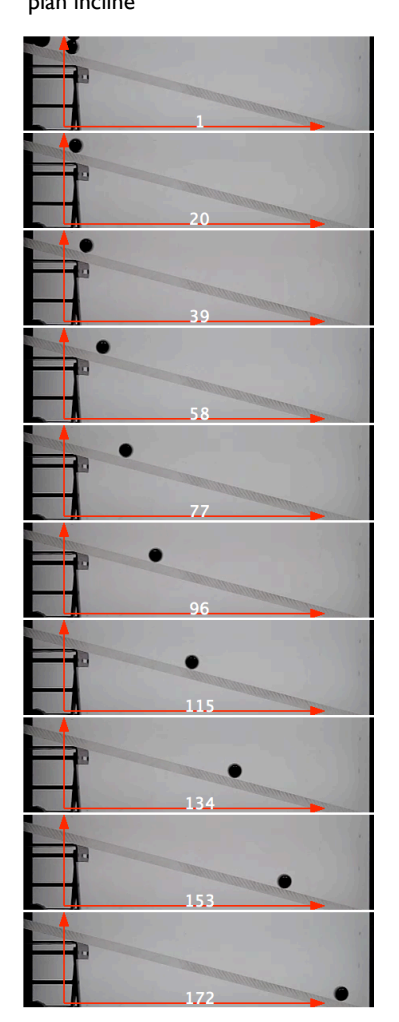

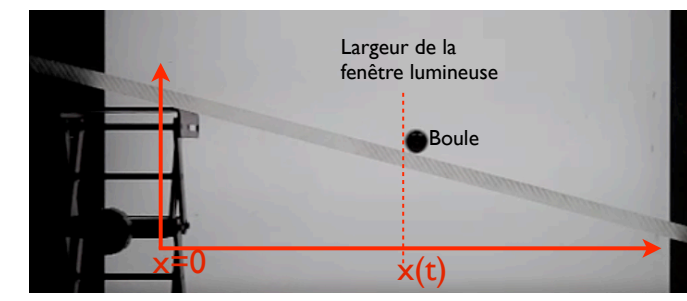

L'image roulepetit.tif représente le roulement d'une boule sur un plan incliné sans vitesse initiale. Cet objet est soumis à son poids et à la résistance du support, puisque aux vitesses qu'elle atteint et pour sa masse, on peut négliger la contribution des forces de frottement. La boule roule donc à accélération constante, ce qui fait que la distance horizontale parcourue x évolue comme :

$$
x = Kt^2, \quad K = \frac{10}{28}g\cos(\alpha)\sin(\alpha)
$$

Où g=9.81 m/s2 est l'accélération de la gravité et  $\alpha$  est l'angle entre le plan incliné et l'horizontale dont nous allons estimer la valeur grâce à cette expérience, et t est le temps compté depuis le lâcher de la boule (l'image initiale).

1) Lisez l'image roulepetit.tif et affichez là dans une fenêtre graphique. 2) Calculez la taille d'un pixel de l'image en mètres, en prenant pour étalon de longueur la largeur de la fenêtre lumineuse dans le fond de l'image H=0.355m. 3) Le vecteur temps: Le film est pris à 300 prises de vue par seconde, et le numéro de chaque prise de vue est affiché sur l'image. Construisez le tableau tvec qui contient les valeurs successives des temps de notre expérience (ce tableaux a dix éléments: le nombre de prises de vue).

4) Avec la fonction ginput, mesurez les valeurs successives de x(t) en mètres: la distance horizontale entre le point le plus à gauche de la boule à t=0, et le point le plus à gauche de la boule aux temps t successifs. Vous utiliserez pour la transformation de pixel en mètre la taille d'un pixel que vous avez calculée à la question 2.

5) Tracez le graphique de x (en mètres) en fonction de t (en secondes). Annotez votre graphique : labels et titre. Voici notre courbe expérimentale.

Nous allons maintenant comparer ce graphique expérimental avec la formule théorique.

6) Superposez la courbe expérimentale avec la formule théorique pour  $\alpha$ =0.1 radians. Cette valeur de  $\alpha$  est elle trop grande ou trop petite? Justifiez votre réponse en décrivant le graphique.

7) Superposez la courbe expérimentale avec la formule théorique pour 10 valeurs successives de  $\alpha$  entre 0.2 et 0.4. En déduire une valeur estimée de  $\alpha$ . 8) Mesurez l'angle  $\alpha$  sur l'image et comparez cette valeur à la valeur estimée précédemment.

# Ex2Compétences graphiques

Ecrivez un code matlab qui reproduit qualitativement les figures ci- dessous (superposition de plusieurs courbes simples) :

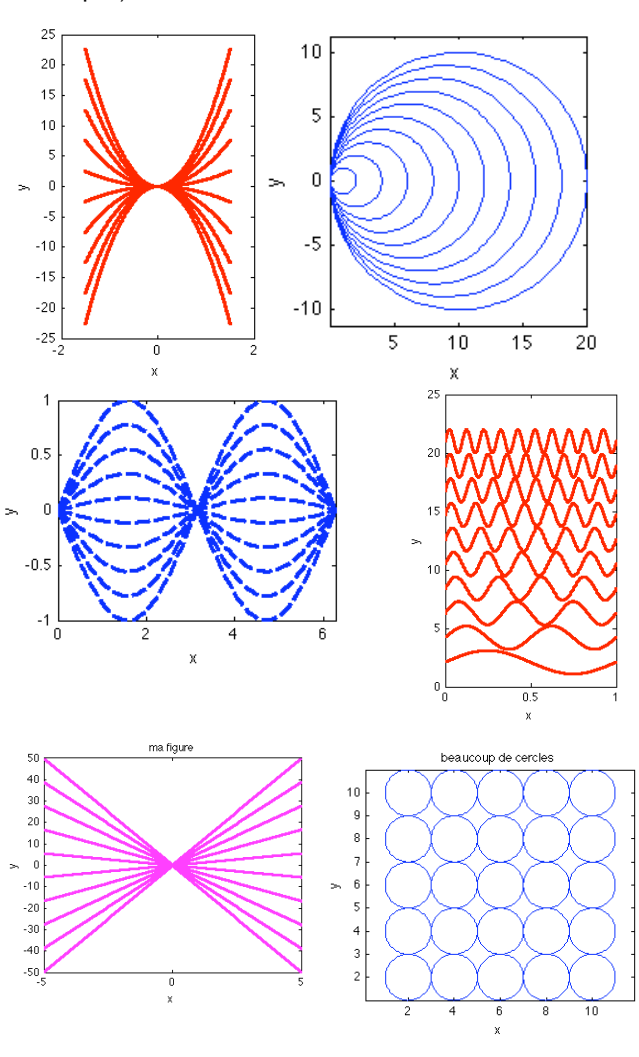

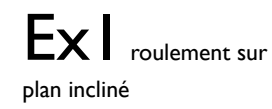

L'image roulepetit.tif représente le roulement d'une boule sur un plan incliné sans vitesse initiale. Cet objet est soumis à son poids et à la résistance du support, puisque aux vitesses qu'elle atteint et pour sa masse, on peux négliger la contribution des forces de frottement. La boule roule donc à accélération constante, ce qui fait que la distance horizontale parcourue x évolue comme :

Ou g=9.81 est l'accélération de la gravité et  $\alpha$  est l''angle entre le plan incliné et l'horizontale dont nous allons estimer la valeur grâce à cette expérience, et t est le temps compté depuis le lâcher de la boule (l'image initiale).

1) Lisez l'image roulepetit.tif et affichez là dans une fenêtre graphique.

2) Calculez la taille d'un pixel de l'image en mètres, en prenant pour étalon de longueur la largeur de la fenêtre lumineuse dans le fond de l'image H=0.355m. 3) Le vecteur temps: Le film est pris à 300 prises de vue par seconde, et le numéro de chaque prise de vue est affiché sur l'image. Construisez le tableau tvec qui contient les valeurs successives des temps de notre expérience (ce tableaux a dix éléments: le nombre de prises de vue). 4) Avec la fonction ginput, mesurez les valeurs successives de x(t) en mètres: la distance horizontale entre le point le plus à gauche de la boule à t=0, et le point le plus à gauche de la boule aux temps t successifs. Vous utiliserez pour la transformation de pixel en mètre la taille d'un pixel que vous avez calculée à la question 2. 5) Tracez le graphique de x (en mètres) en fonction de t

(en secondes). Annotez votre graphique : labels et titre. Voici notre courbe expérimentale.

Nous allons maintenant comparer ce graphique expérimental avec la formule théorique.

6) Superposez la courbe expérimentale avec la formule théorique pour  $\alpha$ =0.1 radians. Cette valeur de  $\alpha$  est elle trop grande ou trop petite? Justifiez votre réponse en décrivant le graphique.

7) Superposez la courbe expérimentale avec la formule théorique pour 10 valeurs successives de  $\alpha$  entre 0.2 et 0.4. En déduire une valeur estimée de  $\alpha$ .

8) Mesurez l'angle  $\alpha$  sur l'image et comparez cette valeur à la valeur estimée précédemment.

plan incliné % On charge et on affiche l'image a=imread('films matlab/roulepetit.tif');  $subplot(1,2,1)$ image(a);

#### % annotations

xlabel('x pixels');ylabel('y pixels'); title('expérience')

% les points de mesure avec ginput

d=1000\*[ 0.0560 0.0154 0.0603 0.1424 0.0738 0.2663 0.0947 0.3933 0.1235 0.5250 0.1609 0.6568 0.2064 0.7901  $0.2603$   $0.9249$ <br> $0.3223$   $1.0613$  $0.3223$ <br> $0.3935$ 0.3935 1.2056];

% on ne prend que le x  $x=d$  $(:,1);$ 

% changement de référentiel taillepix=0.355/(438-15);  $x=(x-x(1))$ \*taillepix;

 $subplot(1,2,2);$ 

% le vecteur temps tvec=((1:19:172)-1)/300;

### % paramètres

g=9.81; %alpha=(14.7/360)\*2\*pi;

for alpha=linspace(0.2,0.4,10)

% la loi théorique xtheo=cos(alpha)\*tvec.^2\*g\*sin(alpha)\*(10/28);

#### % on trace le graphique

plot(tvec,x,'k.',tvec,xtheo,'r','markersize',20) hold on end

#### % annotations

xlabel('t');ylabel('x'); title('comparaison theorie/expérience')

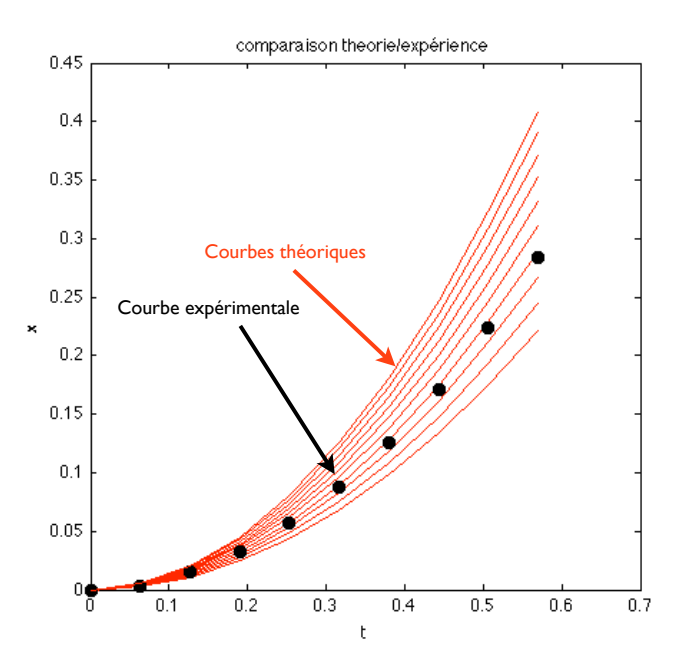

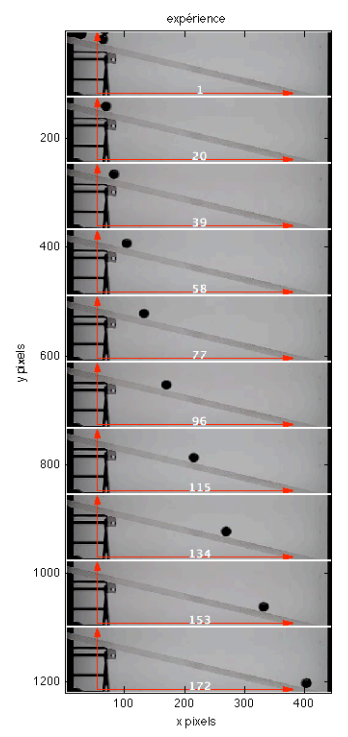

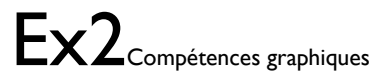

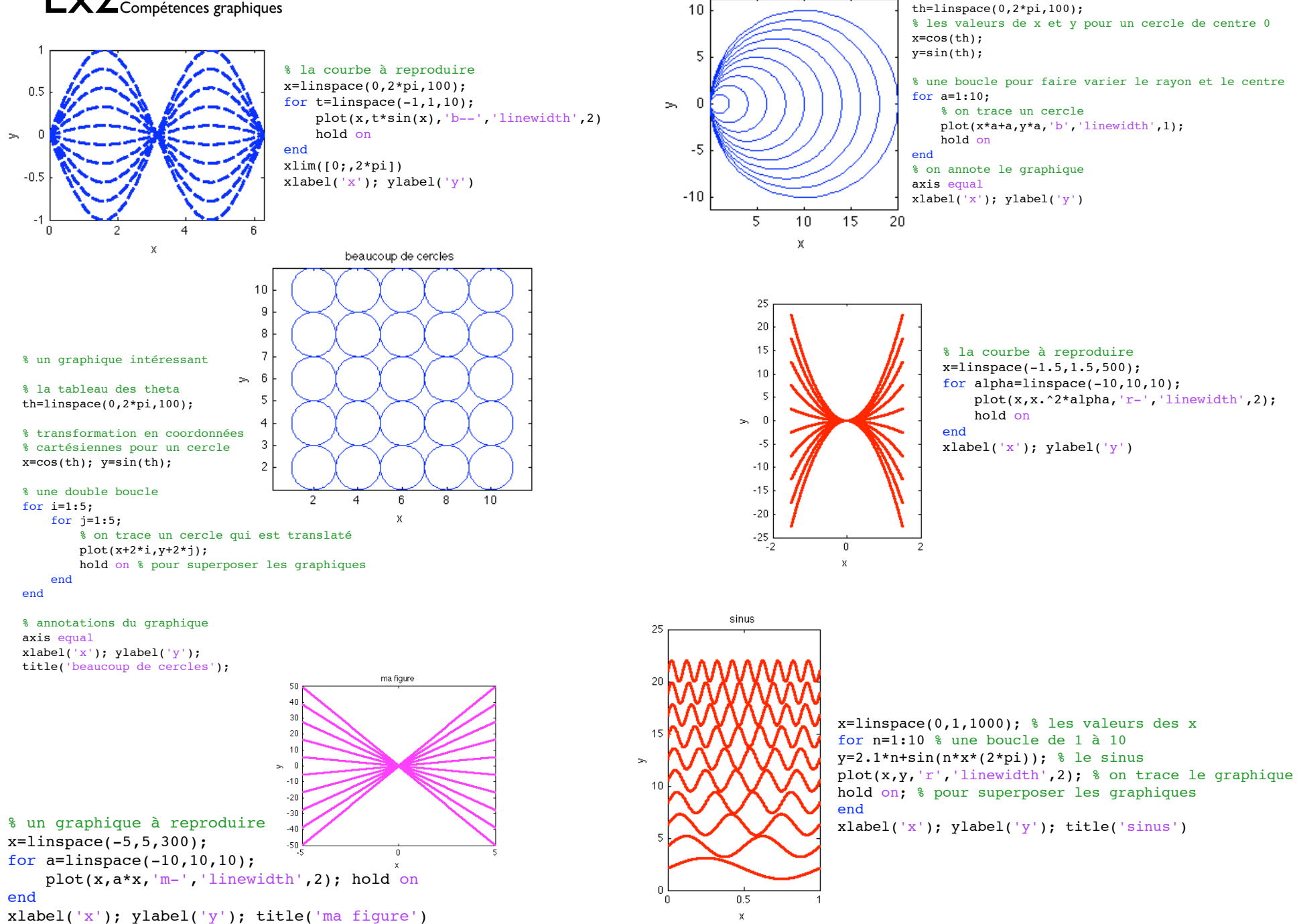

% le tableau des theta